## **Налаштування віддаленого індивідуального доступу до міжнародних баз даних**

## **Elsevier**

За допомогою електронного ресурсного центру Elsevier можна подати запит на віддалений індивідуальний доступ до важливих дослідницьких інструментів компанії:

- реферативної, бібліографічної бази даних «Scopus»;
- повнотекстової бази «ScienceDirect»;
- модуля пошуку дослідників для налагодження контактів та співпраці «Researcher Discovery»;
- навчальної платформи «Researcher Academy»;
- програмного забезпечення для керування бібліографічною інформацією «Mendeley».

Для цього потрібно заповнити реєстраційну форму за посиланням: <https://www.elsevier.com/promo/ukraine-academic-support/registration-form>

## **Web of Science**

Для налаштування віддаленого доступу до платформи Web of Science (продовження доступу) необхідно заповнити форму за посиланням: [https://support.clarivate.com/ScientificandAcademicResearch/s/Product-or](https://support.clarivate.com/ScientificandAcademicResearch/s/Product-or-technical-question?language=en_US)[technical-question?language=en\\_US](https://support.clarivate.com/ScientificandAcademicResearch/s/Product-or-technical-question?language=en_US)

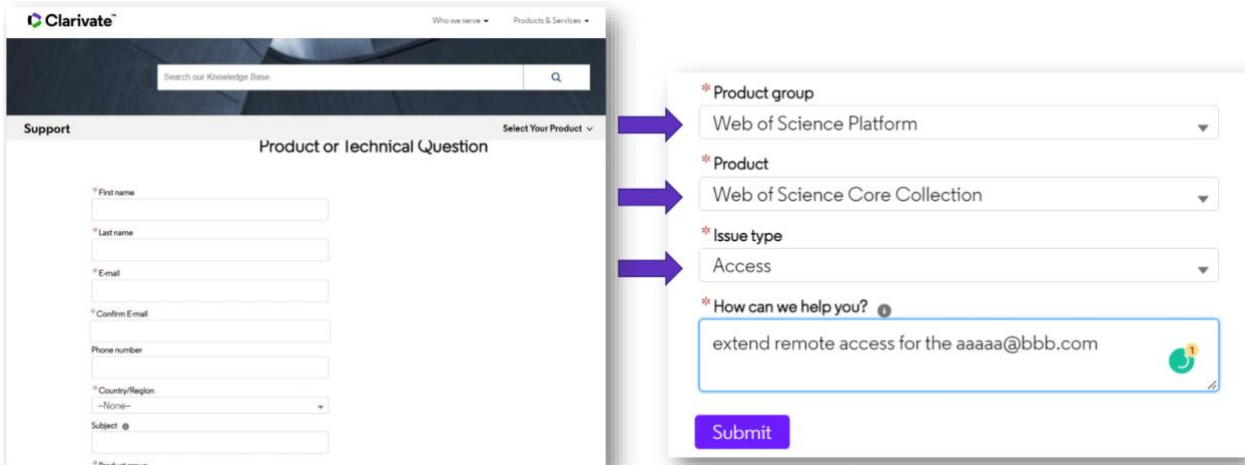

## **Research4Life**

Для отримання віддаленого доступу до платформи Research4Life варто звернутися до контактної особи установи (наукової бібліотеки ЗНУ):

1. На поштову скриньку наукової бібліотеки ЗНУ після реєстрації установи на порталі Research4Life надійшов лист-підтвердження з інституційним логіном та паролем для входу. Ці дані, відповідно до ліцензійної угоди, заборонено публікувати у відкритому доступі.

- 2. На запит співробітника установи наукова бібліотека ЗНУ електронною поштою надсилає інституційний логін та пароль для входу на портал Research4Life.
- 3. Користувач (співробітник установи), після отримання логіну та пароля, заходить на один з порталів за посиланням:
	- $\circ$  Research4Life єдиний портал;
	- o Hinari дослідження в галузі біології та медицини;
	- o AGORA дослідження в галузі сільського господарства;
	- o OARE дослідження навколишнього середовища;
	- o ARDI доступ до науково-технічної інформації;
	- o GOALI дослідження в галузі права та соціальних наук.
- 4. Зайшовши на сайт Research4Life, користувач з випадаючого списку в розділі "ACCESS CONTENT" (верхній правий кут екрана) повинен обрати "LOG IN" та ввести логін та пароль, який отримав раніше. Якщо вхід здійснюється через портали Hinari, AGORA, OARE, ARDI, GOALI користувач повинен натиснути на кнопку силует (у верхньому правому куті екрана) та ввести логін та пароль, який отримав раніше.

The State Scientific and Technical Library of Ukraine